# **Tvheadend - Feature #647**

# **Large TV-Logos**

2011-08-16 11:54 - Lloyd Smart

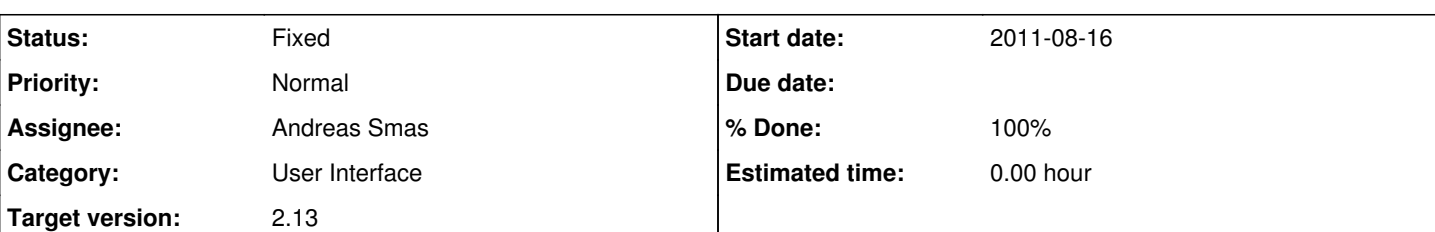

### **Description**

Hello,

I've recently set up tvheadend for a friend and we're loving it so far. One quick question, though. I've started inputting URLs for TV Logos from lyngsat-logo.com, and thought I'd use the high-res versions where available. They just look much better. Problem is, when I open up any kind of info window in the tvheadend webinterface now, where a hi-res logo has been used, the logo comes up really large and you have to either scroll or resize the window to see the description and options.

Is there any way to define a size for logos to appear in the webinterface windows, regardless of the actual dimensions of the image? I.e. is there a way to scale them down automatically?

I've attached a screenshot of what I'm talking about.

Thanks, Lloyd.

## **Associated revisions**

#### **Revision a605371c - 2011-11-02 21:46 - Andreas Smas**

Limit tv logo icon size

Patch by Mark Wormgoo

Fixes #647

## **Revision fdc743fd - 2011-11-03 21:16 - Andreas Smas**

Fix incorrect CSS (I picked the wrong patch sad.png

refs #647

#### **History**

#### **#1 - 2011-10-30 12:19 - Anonymous**

*- File large-tv-logos.patch added*

Simple css patch attached.

#### **#2 - 2011-10-30 12:36 - Hein Rigolo**

*- % Done changed from 0 to 30*

#### Mark,

and where does the resizing happen? in the browser on the client side? or on the server side?

Hein

#### **#3 - 2011-10-31 12:05 - Anonymous**

*- File large-tv-logos.patch added*

This is all browser-side. The icon URL used is an external one (lyngsat-logo.com). So, tvheadend just supplies the image URL to the browser. The browser then fetches the image from lyngsat-logo.com. In this case, it will fetch the large picture, and display it small (within the 64x64 square).

I'm not entirely sure what the best size is for the icon. Having googled this a bit further, it seems that 132x99 is the normal size for TV icons. Updated the attached patch.

#### **#4 - 2011-11-02 22:46 - Andreas Smas**

- *Status changed from New to Fixed*
- *% Done changed from 30 to 100*

Applied in changeset [a605371cf54c35be0218f01f81b8dff9c136bf9f.](https://tvheadend.org/projects/tvheadend/repository/tvheadend/revisions/a605371cf54c35be0218f01f81b8dff9c136bf9f)

### **#5 - 2011-11-03 21:50 - Anonymous**

Sorry, you applied the wrong patch. The correct size for the icons is 132x99 px. Can you make it this (as in the second patch, uploaded on Oct 31):

.x-epg-chicon { float: right; margin: 5px; max-width: 132px; max-height: 99px; }

## **#6 - 2011-11-03 22:27 - Anonymous**

Looks much better! Thanks!

#### **#7 - 2011-11-18 20:46 - Simon Gibson**

Can you advise where I can find ext.css in Ubuntu so I can apply the patch? I doesn't seem show up if I search for it.

#### **#8 - 2011-11-18 22:18 - Hein Rigolo**

You cannot fin dit because it get's compiled into the tvheadend binary. So if you want to make change you need to get the source of tvheadend, change the file (src/webui/static/app/ext.css) and the compile your own binary. Why would you like to change it?

Hein

**Files**

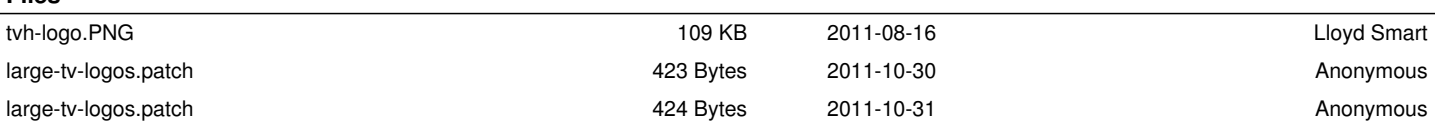